# **Extraction**

Extraction enables you to gather quantitative data from underlying studies. In short, after configuring your Interventions and Data Elements on the Configure Study Tags page, you can extract dichotomous, categorical, or continuous data across any number of timepoints from all included studies.

## **Configuring Data Elements**

Before Extracting, you need to configure data elements. To learn how, click [here](https://wiki.nested-knowledge.com/doku.php?id=wiki:autolit:extraction:configure).

#### **Extracting Data**

To learn how to extract data at the study level, click [here](https://wiki.nested-knowledge.com/doku.php?id=wiki:autolit:extraction:extract). For a step-by-step tutorial on how to perform data extraction in the AutoLit tool, watch our video below!

### **Viewing and Exporting Data**

Once you have extracted data, you can view it in [Quantitative Synthesis,](https://wiki.nested-knowledge.com/doku.php?id=wiki:synthesis:quantitative) and export it in [custom-built](https://wiki.nested-knowledge.com/doku.php?id=wiki:autolit:extraction:tables) [tables](https://wiki.nested-knowledge.com/doku.php?id=wiki:autolit:extraction:tables) or [in bulk](https://wiki.nested-knowledge.com/doku.php?id=wiki:autolit:extraction:export#export_all_data).

#### **Risk of Bias**

For any nest you extract, you may consider completing a Risk of Bias survey to reflect data quality across the studies you included in your review. Learn how [here](https://wiki.nested-knowledge.com/doku.php?id=wiki:autolit:risk_of_bias).

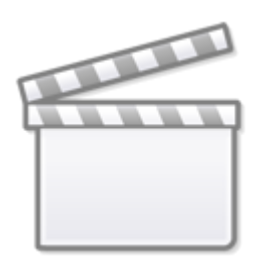

**[Video](https://www.youtube-nocookie.com/embed/d7Edc3sjDd4)**

From: <https://wiki.nested-knowledge.com/> - **Nested Knowledge**

Permanent link:

**<https://wiki.nested-knowledge.com/doku.php?id=wiki:autolit:extraction&rev=1650655006>**

Last update: **2022/04/22 19:16**